# Video-integratie voor implementatie van Microsoft Teams oplossen

# Inhoud

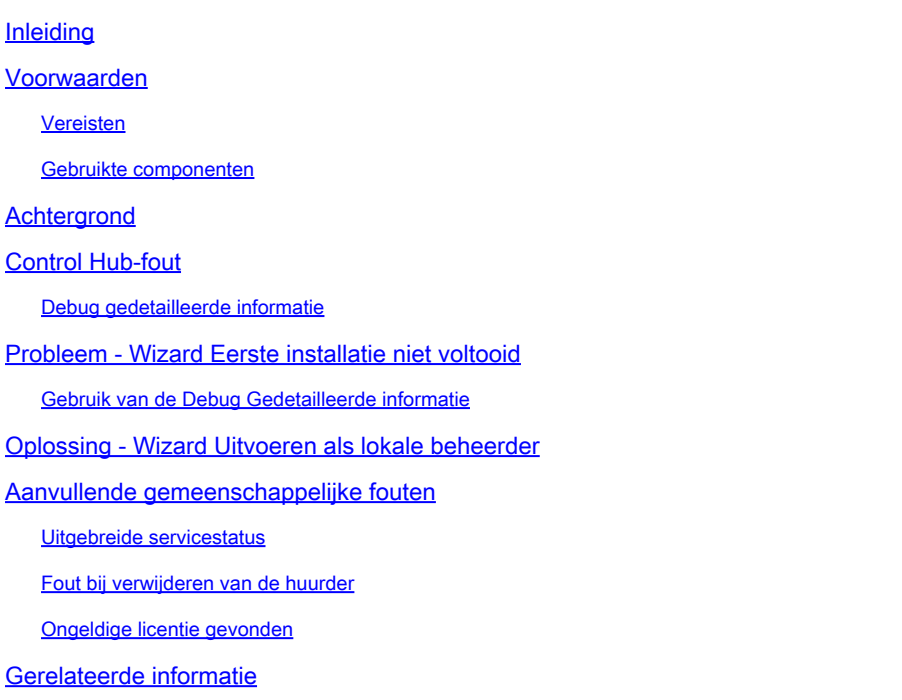

# Inleiding

Dit document beschrijft hoe u de verboden fout kunt oplossen in de instellingen Cisco Video Integration for Microsoft Teams.

### Voorwaarden

#### Vereisten

Cisco raadt kennis van de volgende onderwerpen aan:

- Een Webex-organisatie
- Webex CVI-licenties (één voor elk videoapparaat dat een sessie aansluit)
- Een Microsoft 365 huurder met actieve accounts om Microsoft Teams te gebruiken.

De volledige vereisten worden [hier](https://help.webex.com/en-us/article/nffx8kj/Deploy-the-Webex-video-integration-for-Microsoft-Teams) vermeld.

#### Gebruikte componenten

De informatie in dit document is gebaseerd op de volgende software- en hardware-versies:

- Control Hub build: 20240112-4fcf8f1
- Office 365 E3-licenties
- Google Chrome 120.0.609.216 x64

De informatie in dit document is gebaseerd op de apparaten in een specifieke laboratoriumomgeving. Alle apparaten die in dit document worden beschreven, hadden een opgeschoonde (standaard)configuratie. Als uw netwerk live is, moet u zorgen dat u de potentiële impact van elke opdracht begrijpt.

### Achtergrond

Het setup-proces vereist een account dat kan inloggen als een wereldwijde beheerder voor de huurder om applicatietoestemmingen te verlenen, en een Microsoft Teams-beheerdersaccount voor de huurder die PowerShell-opdrachten kan uitvoeren.

# Control Hub-fout

Gebruik in het setup-proces een Administrator-account en navigeer naar admin.webex.com > Services > Hybrid (1). Klik op de Video Integration Microsoft Teams-kaart op Setup (2).

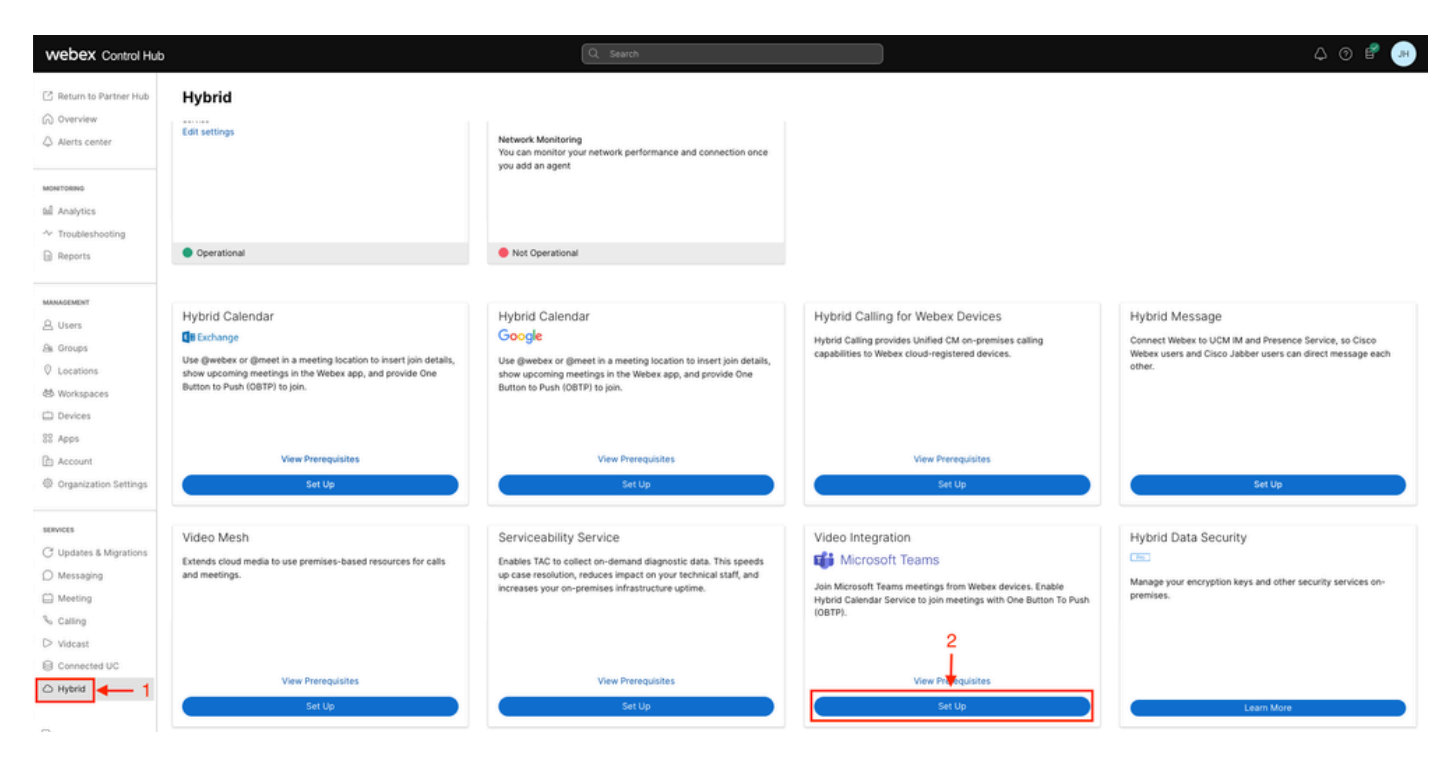

Instellingen Control Hub

Klik in de installatiewizard voor video-integratie op Autoriseren (3).

#### Video Integration Setup

#### Microsoft Teams

This service needs permission to access your Microsoft Tenant, which requires a Microsoft 365 Global Administrator to accept Azure app permissions.

Click Authorize to sign into Microsoft and accept permissions for the service. After you accept, your browser should redirect you back here. If you are not redirected shortly, return to admin.webex.com and start this process again.

Control Hub instellen 2

Setup wizard onderbroken door foutmelding (4):

An error occurred. Please try again. TrackingID: ATLAS\_df8e99fd-129a-4e1e-89ac-1ddf92af140a\_16

Authorize

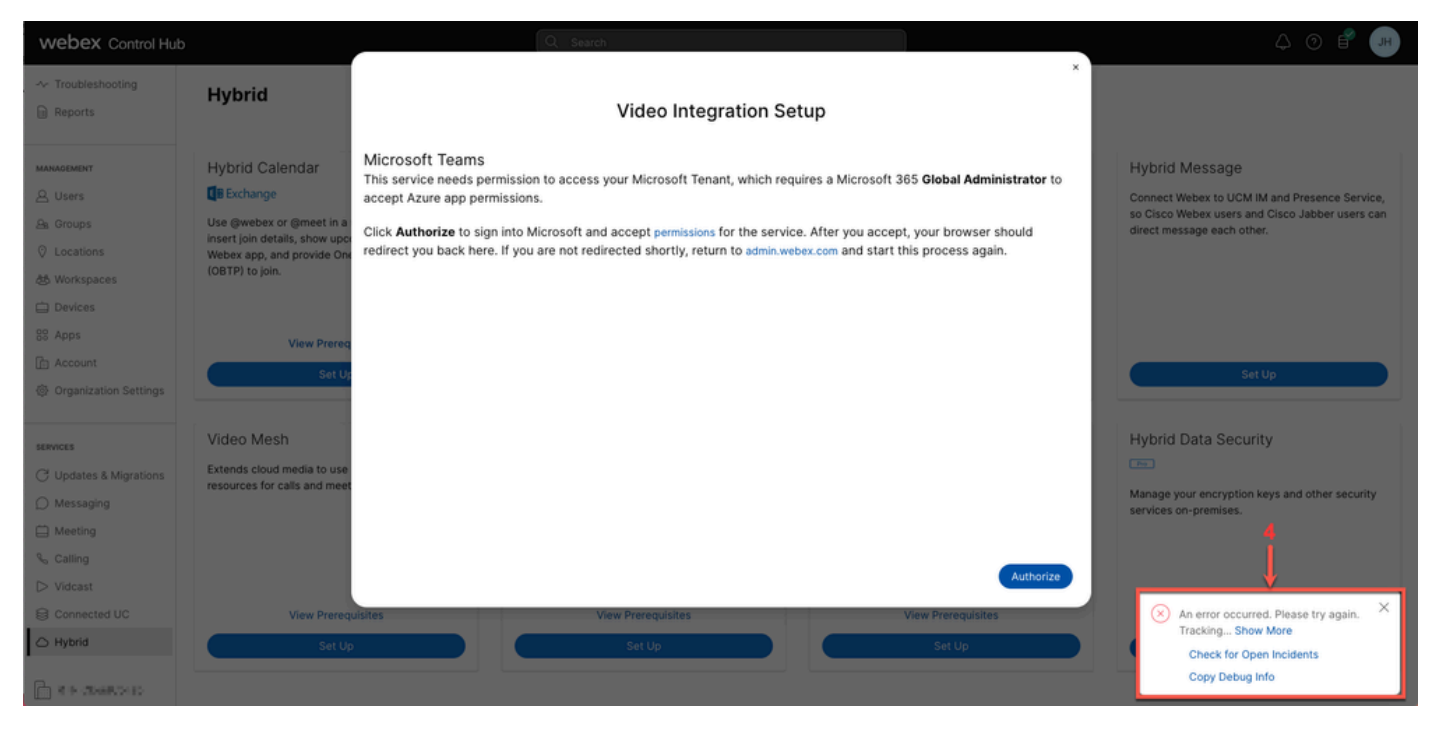

Fout

#### Debug gedetailleerde informatie

Om een gedetailleerde informatie te krijgen, klik in Kopie Debug Info en plak het in een tekstbestand om het Debug Gedetailleerde Informatie snippet te zien.

```
Referrer: Control Hub notification toaster-links
Browser URL: https://admin.webex.com/hybrid-services
Control Hub Build: 20240112-4fcf8f1
View Org ID: 2fdb923e-1d23-4e1b-a30f-e9cd88845744
Logged-in User ID: e3c71b26-ccbb-4b56-8eff-2d677dceb2e6
Logged-in User Org ID: 84e1adea-ee13-4325-a455-cb82c8939b9d
Logged-in User Clock UTC: Wed, 17 Jan 2024 18:43:48 GMT
Customer Type: Enterprise
Status: 403
Status Text: OK
URL: https://interop-mapper-a.wbx2.com/api/v1/msteams/requestAdminConsent?ciOrgID=2fdb923e-
1d23-4e1b-a30f-e9cd88845744&successUrl=https://admin.webex.com/hybrid-services/msteams/
setup_success&failUrl=https://admin.webex.com/hybrid-services/msteams/setup_retry
```
Error: "<!doctype html><html lang=\"en\"><head><title>HTTP Status 403 - Forbidden</title><style type=\" Arial,sans-serif;} h1, h2, h3, b {color:white;background-color:#525D76;} h1 {font-size:22px;} h2 {fontp {font-size:12px;} a {color:black;} .line {height:1px; background-color:#525D76;border:none;}</style>< HTTP Status 403 - Forbidden</h1></body></html>"

Message: An error occurred. Please try again. TrackingID: ATLAS\_df8e99fd-129a-4e1e-89ac-1ddf92af140a\_18

Het verzoek is niet toegestaan:

### Probleem - Wizard Eerste installatie niet voltooid

Gebruik van de Debug Gedetailleerde informatie

Zoek Org-ID, ingelogde gebruikers-id en ingelogde gebruikers-id uit de Debug Gedetailleerde informatie.

Betrokken Webex-organisatie:

View Org ID: 2fdb923e-1d23-4e1b-a30f-e9cd88845744

Gebruiker geverifieerd:

Logged-in User ID: e3c71b26-ccbb-4b56-8eff-2d677dceb2e6

Webex Organisatie van de gebruiker geverifieerd:

Logged-in User Org ID: 84e1adea-ee13-4325-a455-cb82c8939b9d

### Oplossing - Wizard Uitvoeren als lokale beheerder

De gebruiker die de installatiewizard aanroept, is geen lokale beheerder van Webex Organisation. De gebruiker is een Cisco-partner, wat betekent dat hij wordt bedreigd als externe beheerder en dat hij niet in aanmerking komt om toegang te verlenen voor de integratie. De oplossing is dat deze taak moet worden uitgevoerd door een lokale beheerder van Webex.

### Aanvullende gemeenschappelijke fouten

Uitgebreide servicestatus

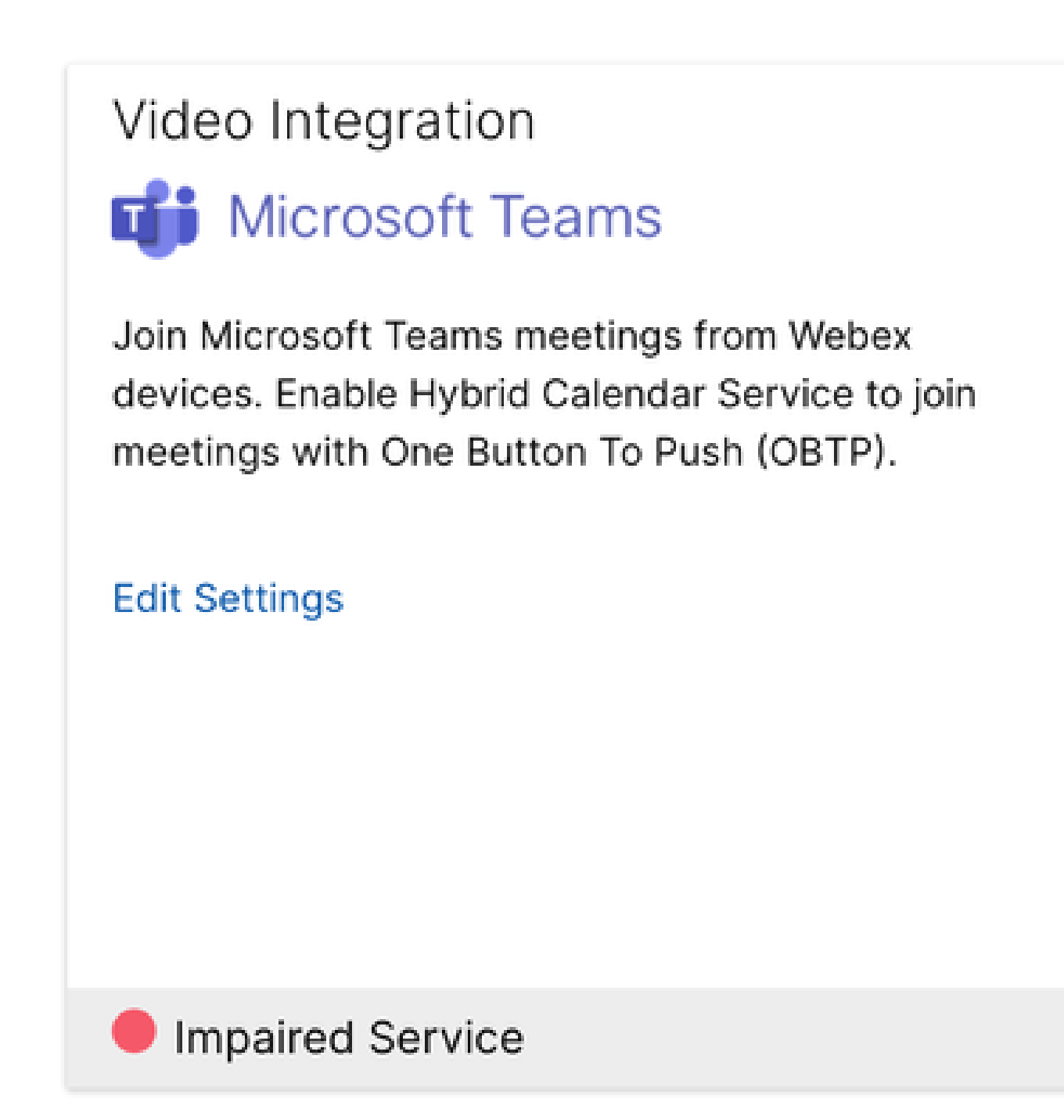

Uitgebreide service

De Enterprise App is verwijderd uit Entra ID of ingeschakeld voor gebruikers om in te loggen? is ingesteld op No in Entra ID > Enterprise App > Cisco Webex Video Integration for MS Teams.

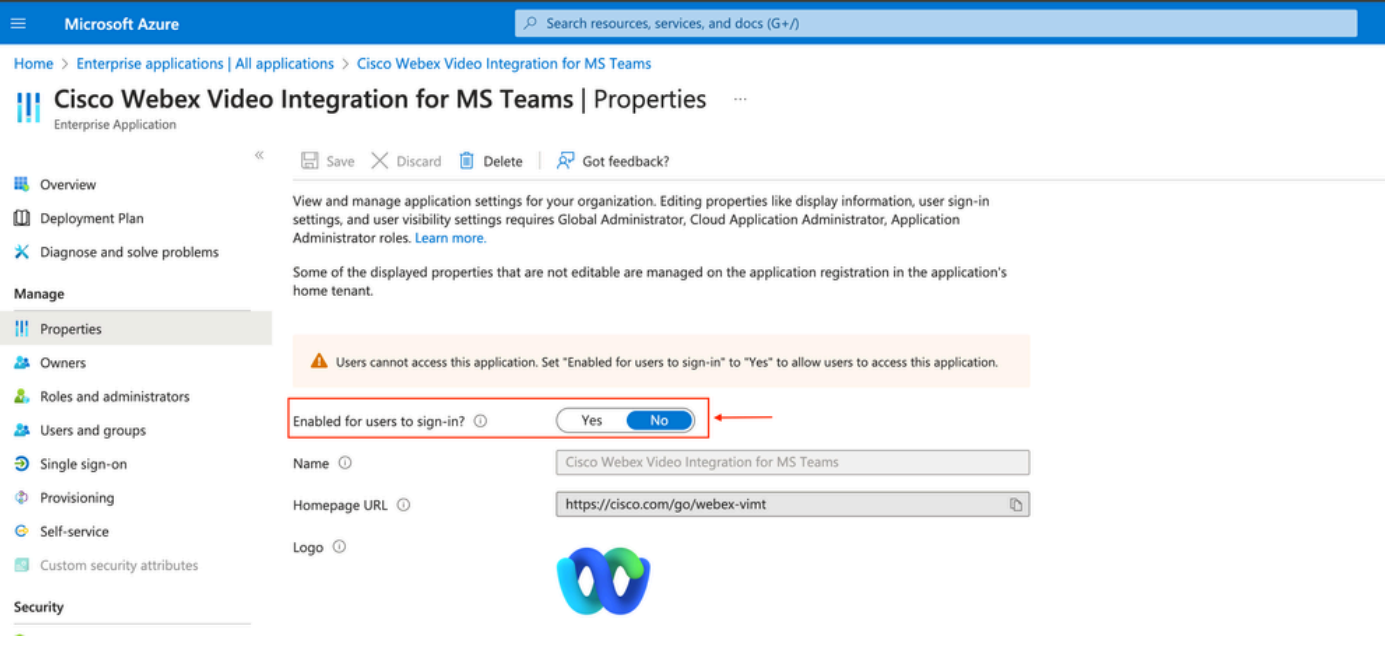

```
Enterprise-app
```
MS Teams Global Admin moet opnieuw toestemming geven voor de integratie via Control Hub > Hybrid > Video-integratie > Instellingen bewerken > Handelingen. U hoeft de PowerShellopdrachten niet opnieuw uit te voeren.

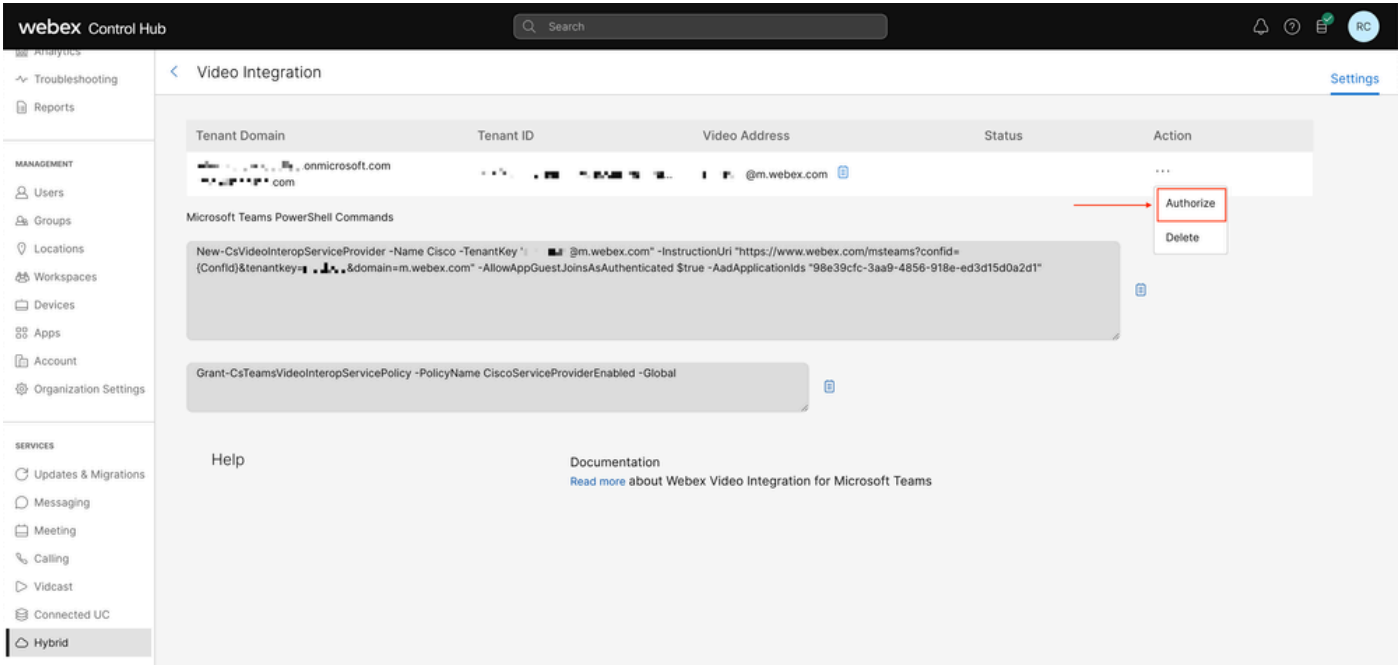

autoriseren

Fout bij verwijderen van de huurder

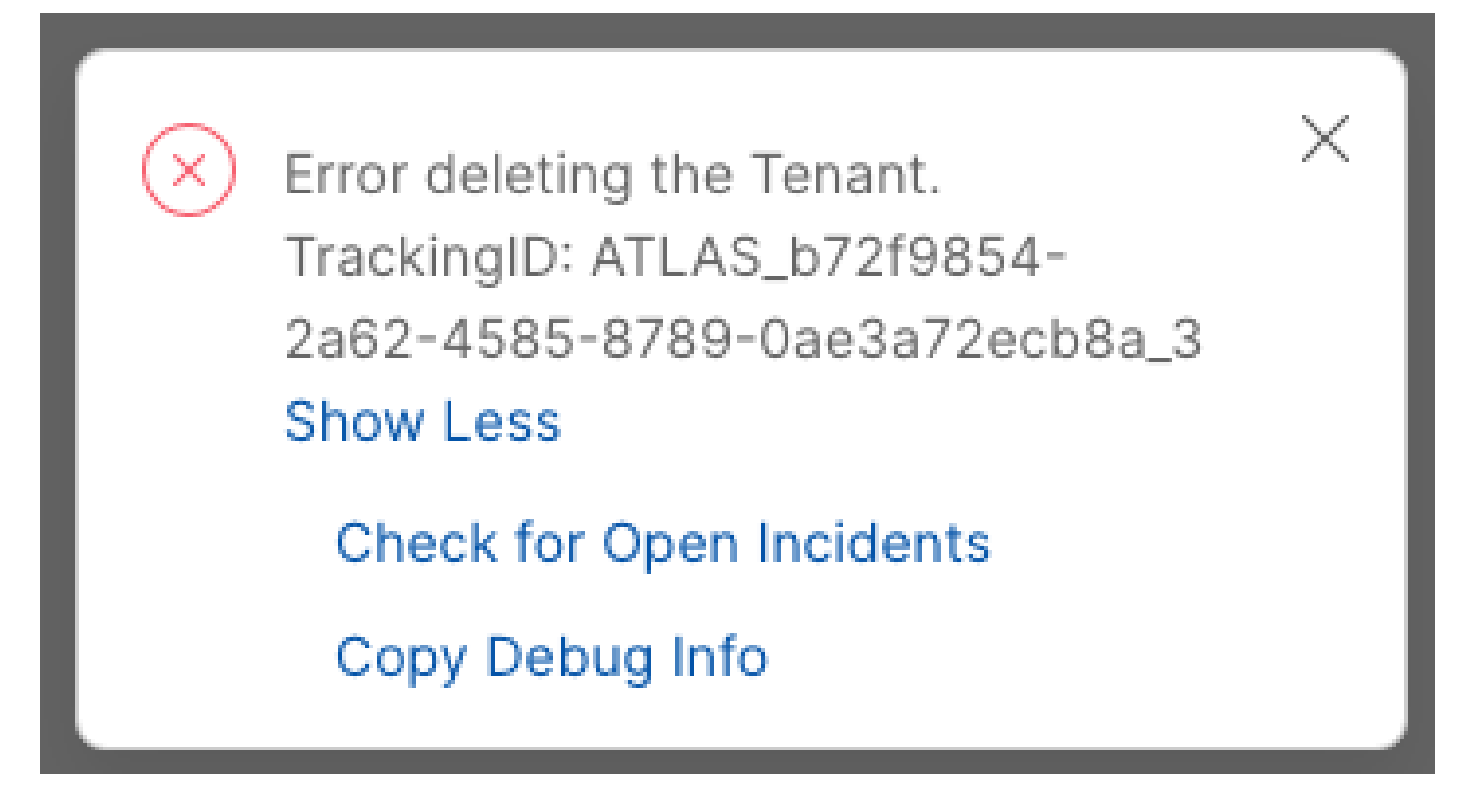

De huurder verwijderen

Als u de Cisco Video Integration for Microsoft Teams-service wilt verwijderen, moet deze worden uitgevoerd door een lokale beheerder van de Webex-organisatie. U kunt geen externe beheerderof partneraccount gebruiken.

Ongeldige licentie gevonden

Video Integration **Di** Microsoft Teams

Join Microsoft Teams meetings from Webex devices. Enable Hybrid Calendar Service to join meetings with One Button To Push (OBTP).

Licenses Invalid license found **Edit Settings** 

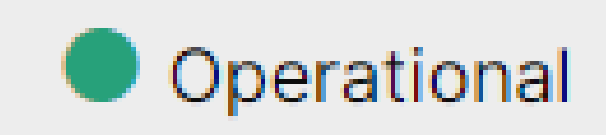

Ongeldige licentie gevonden

De licenties voor A-MST-WX-CVI-ROOM of Webex Video Integration voor Microsoft Teams zijn verlopen.

### Gerelateerde informatie

- [Implementeer de Webex-video-integratie voor Microsoft Teams](https://help.webex.com/en-us/article/nffx8kj/Deploy-the-Webex-video-integration-for-Microsoft-Teams)
- [Cloud Video Interop voor Microsoft Teams](https://learn.microsoft.com/en-us/microsoftteams/cloud-video-interop)
- [Cisco Webex Video Integration voor Microsoft Teams Referentie voor integratie](https://help.webex.com/en-us/article/nptyldr/Cisco-Webex-Video-Integration-for-Microsoft-Teams-Integration-Reference)
- [Verwijder Cisco Webex Video Integration \(CVI\) voor Microsoft Teams](https://help.webex.com/en-us/article/wurtvz/Remove-the-Cisco-Webex-Video-Integration-(CVI)-for-Microsoft-Teams)

#### Over deze vertaling

Cisco heeft dit document vertaald via een combinatie van machine- en menselijke technologie om onze gebruikers wereldwijd ondersteuningscontent te bieden in hun eigen taal. Houd er rekening mee dat zelfs de beste machinevertaling niet net zo nauwkeurig is als die van een professionele vertaler. Cisco Systems, Inc. is niet aansprakelijk voor de nauwkeurigheid van deze vertalingen en raadt aan altijd het oorspronkelijke Engelstalige document (link) te raadplegen.